# SJCSD Educational Technology Bits and Bytes

#### SJCSD Educational Technology Website

Our <u>Educational Technology website</u> contains blog posts, digital learning resources, online textbook information, and Microsoft Office 365 resources. The website is updated regularly to inform you about new updates, ideas, and information regarding educational technology in our district.

You can subscribe to our blog and receive emails when updates are available. To do this, visit our website and click on the si icon in the upper left corner. Then select the tool you would like to use to subscribe to our feed. If you use a content curation tool, such as Feedly or Flipboard, you can add our blog to your content there as well.

#### What's New?

 $\square$ 

- Office 365 Resources (OneNote, OneDrive, Windows 8)
- OneNote Class Notebook Creator Add-In

## Spring, 2016 Edition

# Terrific Tech Tip

# **Triple-Click**

Triple-Click text to select the entire line or paragraph. It's faster than dragging your mouse to select the text.

This tip is from Tony Vincent's Learning in Hand Instagram page.

MABEBELIEFS COMIX

Students create a comic strip in <u>makebeliefscomix.com</u> and choose the save to disk option. Insert the comic into PowerPoint, then record audio.

#### Uses:

- Character lessons
- Dialogue writing practice
- Student-Created Math Problems
- Retell stories
  - Reenact historical events

# Spring Web Mix

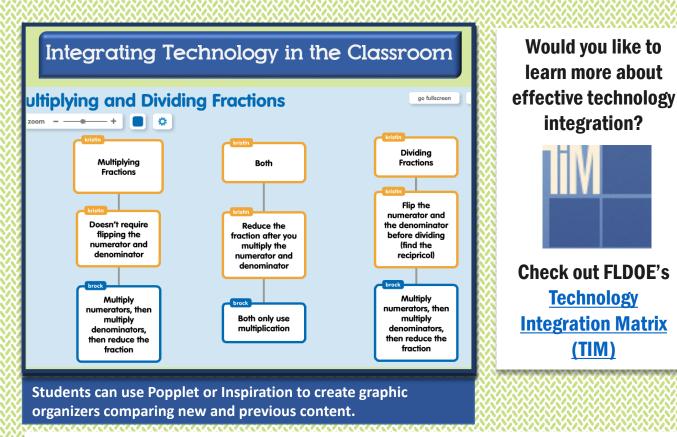

#### **DQ Element 9: Chunking Content into Digestible Bites**

Use interactive whiteboard software or presentation tools to divide content into smaller parts (slides).

- Include timers to help students review content and divide segments in your lessons
- Include the Poll Everywhere PowerPoint add-in to assess your students' level of understanding after each chunk of information

Create short tutorial videos for concepts using Microsoft Mix PowerPoint add-in or other similar tools.

• Students can access the information at home or during independent learning stations. Students can pause, rewind, and review videos as much as they need.

Allow students to create digital graphic organizers to analyze similarities and differences between new and previous content.

 Use Popplet or Inspiration/Kidspiration apps to create concept maps, Venn diagrams, and other graphic organizers.

To learn more, check out Sonny Magana's <u>Enhancing the Art and Science of Teaching</u> <u>with Technology</u>.

### Instructional Video Tech Tools

#### **Microsoft Mix**

- Mix is a free add-in for PowerPoint. It allows you to annotate, record voice, and display a webcam along with your slideshow.
- Mix also allows you to create recordings of your computer screen.

#### **Doceri**

- Doceri is a free app for IOS and Android users.
- Doceri allows teachers to import pictures, or create drawings while recording.

#### **Screencast-O-Matic**

- Screencast-O-Matic allows teachers to record their computer screen.
- The pro version allows advanced editing options.

#### Zaption or EdPuzzle

 Both of these tech tools allow users to create or find instructional movies, and insert various types of questions during the video.

## **Creating Instructional Videos**

Create instructional videos for students to view at home or during individual and collaborative stations. This differentiates instruction by allowing students to control the time, place, path, and/or pace of their learning.

When creating instructional videos, refer to these research-based multimedia principles...

**Coherence Principle:** Students learn best when unnecessary words, pictures, and animations are not included.

**Signaling Principle:** Highlight or bold important content to help keep students on task.

**Modality Principle:** Students learn best when presented with graphics and narration, vs. narration and on-screen text.

**Personalization Principle:** Use a conversational, age-appropriate tone when talking to students through instructional videos.

**Multimedia Principle-** Students learn best when words and pictures are presented simultaneously.

Manno, M. (2015). *Digital spaces: 12 best practices for multimedia learning.* Retrieved March, 15, 2016, from http://www.edutopia.org/blog/digital-spaces-12-best-practices-michelle-manno

<u>Click here</u> for more information about these Multimedia Principles.

For more information about creating instructional videos, contact <u>Lindsay</u>, <u>Brock</u>, or <u>Kristin</u>.

# EdTech Monthly News

<u>Click here</u>to access some great EdTech articles.

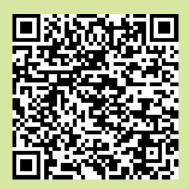

"Any growth requires a temporary loss of security". *Madeline Hunter* 

#### Take Note: How to Curate Learning Digitally

Beth Holland / Mar 9, 2016

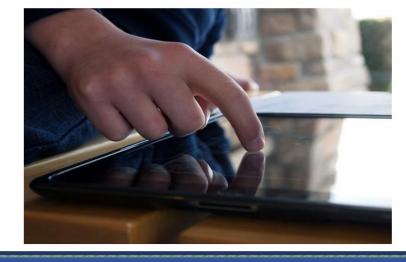

21<sup>st</sup> Century students need to not only search and choose content, but also curate, synthesize, and reflect on what they learn..

# Upcoming Events

**OneNote Class Notebook Creator Webinar- April 6<sup>th</sup> @ 3:00pm.** This event is for teachers who are currently using OneNote Class Notebook and would like to learn about some new updates with the program. <u>Click here</u> to access the event, or <u>email Kristin</u> <u>Harrington</u> for an invite.

Discovery Education Spring Virt Con- April 16<sup>th</sup> from 9:00am-4:00pm <u>Click here</u> to register.

edcamp Branford- April 23<sup>rd</sup>- <u>Click</u> <u>here</u> for more details.

# Digital Citizenship Throughout the Year

**Tip:** Provide students with opportunities to create a positive digital identity.

#### **Examples:**

- Students create content websites or blog posts to demonstrate their mastery of a topic
- Students create tutorial videos to play on SchoolTube or class website
- Regularly remind students that what they post online can be viewed by anyone, and may not be able to be erased
- Encourage students to engage with friends and websites that promote positive ideas and/or help others

#### **Contact Us**

Call 904.547.3947 for more information about our services and resources

#### Lindsay Livingood

lindsay.livingood@stjohns.k12.fl.us

#### Kristin Harrington

kristin.harrington@stjohns.k12.fl.us

Brock O'Shell

brock.oshell@stjohns.k12.fl.us

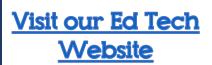

# Stay tuned for our Summer edition of Bits and Bytes featuring...

- Summer Ed Tech Training Opportunities
- Creating Collaborative Learning Spaces